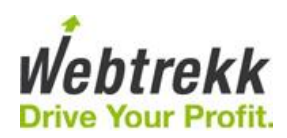

# **Webtrekk JSON/RPC API**

**Last update: May 24, 2018**

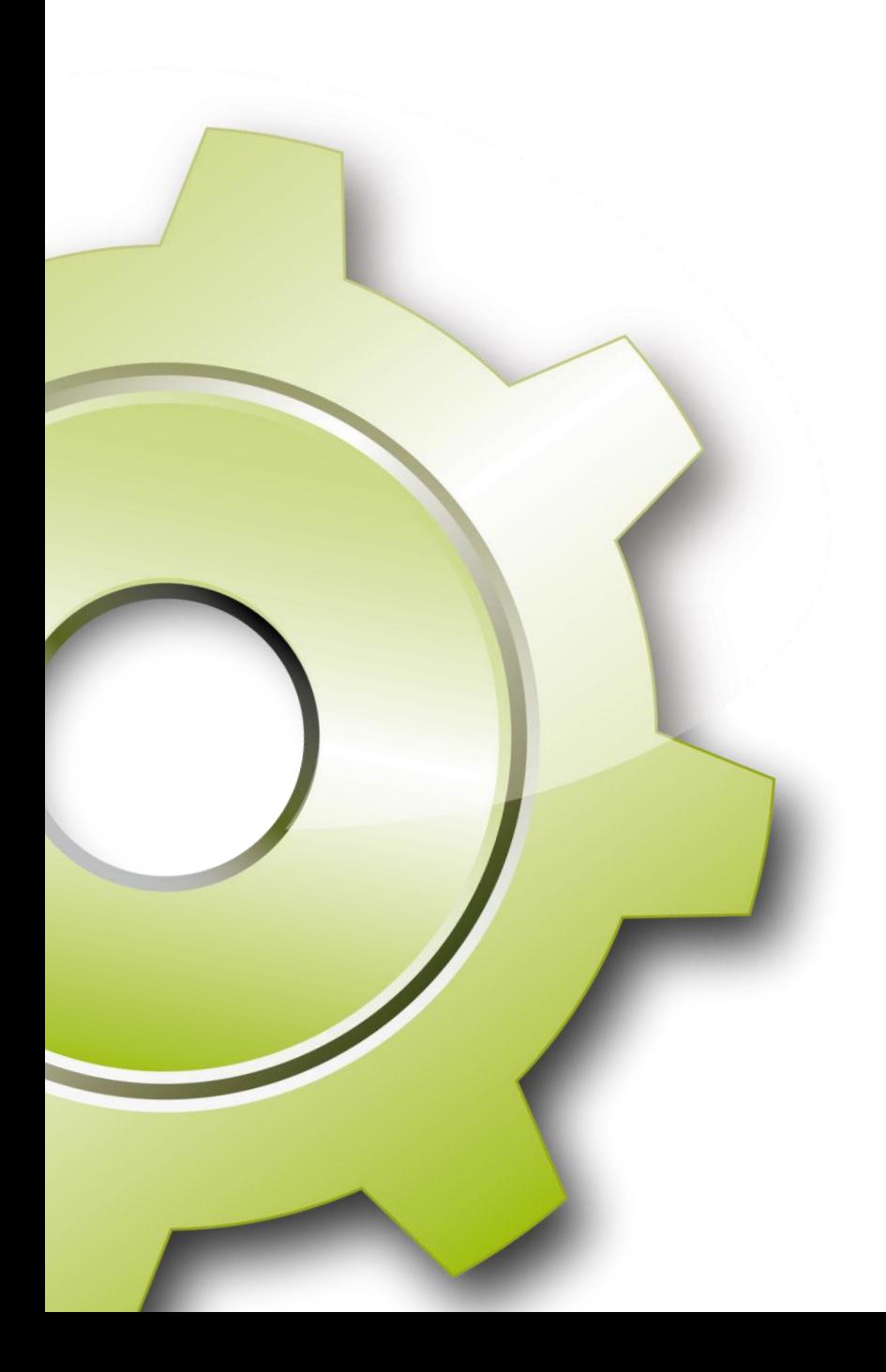

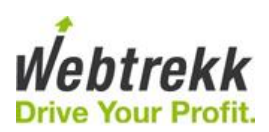

# <span id="page-1-0"></span>1 Content

![](_page_1_Picture_9.jpeg)

![](_page_2_Picture_0.jpeg)

## <span id="page-2-0"></span>**2 General**

Webtrekk JSON/RPC API gives you the opportunity to automatically recall data from Webtrekk. The connection with the Webtrekk JSON/RPC API takes place via HTTP or HTTPS protocols.

URL: http(s)://report2.webtrekk.de/cgi-bin/wt/JSONRPC.cgi

### **Methods**

Following methods are available by the JSON/RPC API:

![](_page_2_Picture_99.jpeg)

![](_page_3_Picture_0.jpeg)

## Errors

Errors are received in the parameter "error" in the result.

Example: { "version": "1.1", "error": { "name": "JSONRPCError", "message": "Authorization failed", "code": 501 } }

![](_page_4_Picture_0.jpeg)

# <span id="page-4-0"></span>**3 Connection Test**

In order to test the connection, you simply use the method "getConnectionTest". The method works without any login data or other parameters. The string "Connection successful" obtains the test result.

### **Request**

![](_page_4_Picture_93.jpeg)

![](_page_4_Picture_94.jpeg)

#### **Response**

![](_page_4_Picture_95.jpeg)

![](_page_4_Picture_96.jpeg)

![](_page_5_Picture_0.jpeg)

# <span id="page-5-0"></span>**4 Login**

By using the method "login" you retrieve a token to use in following requests. The token is valid until you logout if you use it at least once per hour. If you don't, the token becomes invalid.

### **Request**

![](_page_5_Picture_116.jpeg)

```
Example:
{
   "params": {
       "login": "login",
 "pass": "pass",
 "customerId": "11111111111",
       "language": "en"
   },
   "version": "1.1",
  "method": "login"
}
```
### **Response**

The response of the message is the token.

```
Example:
{
   "version": "1.1",
  "result": "98991ec3459031c4bd9ddfeb4e142045_52b6b54cbb4e9654d1ff032521a86270"
}
```
![](_page_6_Picture_0.jpeg)

# <span id="page-6-0"></span>**5 Logout**

By using the method "login" you delete a token.

### **Request**

![](_page_6_Picture_83.jpeg)

Example: { "params": { "token": "98991ec3459031c4bd9ddfeb4e142045\_52b6b54cbb4e9654d1ff032521a86270" }, "version": "1.1", "method": "logout" }

### **Response**

The result is "1" if the logout was successful, otherwise "0".

![](_page_6_Figure_8.jpeg)

![](_page_7_Picture_0.jpeg)

# <span id="page-7-0"></span>**6 Account List**

By using the method "getAccount" you retrieve information about all available Accounts for a login.

#### **Request**

![](_page_7_Picture_131.jpeg)

![](_page_7_Figure_5.jpeg)

### **Response**

The result is an array of account information.

```
Example:
{
     "version": "1.1",
     "result": [
 \left\{ \begin{array}{c} \end{array} \right. "customerId": "11111111111",
                 "title": "Account 1"
            },
 \left\{\begin{array}{ccc} \end{array}\right\} "customerId": "11111111112",
                  "title": "Account 2"
 \begin{array}{ccc} \end{array} ]
}
```
![](_page_8_Picture_0.jpeg)

# <span id="page-8-0"></span>**7 Analysis Objects and Metrics List**

By using the method "getAnalysisObjectsAndMetricsList" you retrieve information about all available analysis objects and metrics in an account.

#### **Request**

![](_page_8_Picture_121.jpeg)

![](_page_8_Picture_122.jpeg)

#### **Response**

The results are three arrays of Analysis Objects, Metrics and Customer Scores

```
Example:
{
   "version": "1.1",
   "result": {
       "analysisObjects": [
            "Plugins",
            "Provider",
           "Region",
           "Pages",
        ]
        "metrics": [
           "Page Impressions",
           "Visitors",
           "Visits",
       ],
```
![](_page_9_Picture_0.jpeg)

"customMetrics": [ "Engagement", "Page Impressions on index pages", "Visits Google", ], } }

![](_page_10_Picture_0.jpeg)

## <span id="page-10-0"></span>**8 Custom Reports List**

By using the method "getCustomReportsList" you retrieve information about all available reports in an account.

#### **Request**

![](_page_10_Picture_123.jpeg)

Example: { "params": { "token": "98991ec3459031c4bd9ddfeb4e142045\_52b6b54cbb4e9654d1ff032521a86270" }, "version": "1.1", "method": " getCustomReportsList" }

#### **Response**

The result is an array of all reports with their report groups.

Example: { "version": "1.1", "result": [ { "reportGroup": "Dashboards", "title": "E-Commerce Dashboard" }, { "reportGroup": "", "title": "Clickstream" }, ] }

![](_page_11_Picture_0.jpeg)

# <span id="page-11-0"></span>**9 Dynamic Time Interval List**

By using the method "getDynamicTimeIntervalList" you retrieve information about all available dynamic time intervals in an account.

### **Request**

![](_page_11_Picture_131.jpeg)

Example: { "params": { "token": "98991ec3459031c4bd9ddfeb4e142045\_52b6b54cbb4e9654d1ff032521a86270" }, "version": "1.1", "method": "getDynamicTimeIntervalList" }

### **Response**

The result is an array of all dynamic time intervals and the codes to use in getAnalysisData function.

```
Example:
{
   "version": "1.1",
   "result": [
        {
           "name": "Today",
           "code": "today"
       },
       {
           "name": "Yesterday",
           "code": "yesterday"
       },
   ]
}
```
![](_page_12_Picture_0.jpeg)

# <span id="page-12-0"></span>**10 Analysis Requests**

By using the method "getAnalysisData" you retrieve data of various analyses.

## **Request**

![](_page_12_Picture_147.jpeg)

## **analysisConfig**

![](_page_12_Picture_148.jpeg)

![](_page_13_Picture_0.jpeg)

![](_page_13_Picture_122.jpeg)

## **analysisObject**

![](_page_13_Picture_123.jpeg)

## **metric**

![](_page_13_Picture_124.jpeg)

![](_page_14_Picture_0.jpeg)

### **filter**

![](_page_14_Picture_93.jpeg)

### **filterRule**

![](_page_14_Picture_94.jpeg)

![](_page_15_Picture_0.jpeg)

```
Example:
{
   "params": {
       "token": "98991ec3459031c4bd9ddfeb4e142045_52b6b54cbb4e9654d1ff032521a86270",
       "analysisConfig": {
            "hideFooters": 1,
            "analysisFilter": {
                "filterRules": [{
                     "objectTitle": "Pages",
                    "comparator": "=",
                     "filter": "*manieren*",
                     "scope": "visit"
                },
                {
                    "link": "and",
                    "objectTitle": "Browser",
                    "comparator": "!=",
                    "filter": "*Chrome*"
                }]
           },
            "metrics": [{
                "sortOrder": "desc",
                "title": "Page Impressions"
            },
            {
                "title": "Visits",
                "metricFilter": {
                    "filterRules": [{
                          "objectTitle": "Pages",
                          "comparator": "=",
                          "filter": "*index*"
                    }]
                }
            }],
            "rowLimit": 10000,
            "analysisObjects": [{
                "title": "Pages"
            },
            {
                "sortOrder": "asc",
                "title": "Days"
           }]
       }
   },
   "version": "1.1",
    "method": "getAnalysisData"
}
```
![](_page_16_Picture_0.jpeg)

## **Response**

![](_page_16_Picture_91.jpeg)

Please note: If the analysis object is a time object the "total" values in responses are unique values (the analysis type "analysis" switches to "pivot" in the JSON response).

![](_page_17_Picture_0.jpeg)

```
Example for analysisType "analysis":
{
   "version": "1.1",
   "result": {
       "analysisWarnings": [],
       "dailyUnique": 0,
       "totalRowCount": 1504,
       "analysisTabHead": [ {
                "dataType": "string",
                "title": "Seiten",
                "contentType": "main"
           },{
                "dataType": "number",
                "title": "Page Impressions",
                "contentType": "normal"
           },{
                "dataType": "number",
                "title": "% Page Impressions",
                "contentType": "percent"
           }
       ],
        "timeStop": "2011-01-20 23:59:59",
        "calculationTime": "2011
-01
-20 12:12:22",
       "analysisTabFoot": [ \sqrt{ }"",
                "Gesamt",
                "211165",
                "100.00"
           ]
        ],
        "analysisData": [ \lceil"1",
                "manieren_per_mausklick",
                "17213",
                "8.15"
           ],[
               "2",
                "index",
                "10000",
                "4.74"
           ],
        ],
        "timeStart": "2010
-12
-21 00:00:00",
       "analysisTitle": "Seiten",
       "chartType": "bars",
       "analysisType": "analysis"
   }
}
```
![](_page_18_Picture_0.jpeg)

```
Example for analysisType "scorecard":
There is an additional hashtable "scorecardData" which has data for the visualization of the scorecard 
and has the parameters "analysisTabHead" and "analysisData" and also the scorecardValue, which is 
the value presented next to the visualization.
{
   "version": "1.1",
   "result": {
       "analysisWarnings": [
        ],
        "scorecardData": {
           "analysisTabHead": [
               {
                    "dataType": "number",
                    "title": "Date",
                    "contentType": "normal"
                },
                {
                    "dataType": "number",
                   "title": "Score",
                    "contentType": "normal"
               }
           ],
            "scorecardValue": "8",
           "analysisData": [
               \overline{[}"29.12.2010",
                    "5"
               ],
               [
                   "30.12.2010",
                   "5"
                ],
                [
                    "31.12.2010",
                   "5"
                ],
                [
                   "01.01.2011",
                    "5"
               ],
               \sqrt{ }"02.01.2011",
                   "5"
               ],
               [
                   "03.01.2011",
                   "4"
               ],
               [
                    "04.01.2011",
                   "5"
               ],
```
![](_page_19_Picture_0.jpeg)

```
\lceil"05.01.2011",
    "5"
],[
    "06.01.2011",
    "5"
],[
    "07.01.2011",
    "4"
],[
    "08.01.2011",
    "4"
],[
    "09.01.2011",
    "3"
],[
    "10.01.2011",
    "4"
],[
    "11.01.2011",
    "5"
],[
    "12.01.2011",
    "5"
],[
    "13.01.2011",
    "5"
],[
     "14.01.2011",
     "5"
],[
    "15.01.2011",
    "5"
],[
    "16.01.2011",
    "5"
],[
    "17.01.2011",
    "5"
],[
    "18.01.2011",
    "6"
],
```
![](_page_20_Picture_0.jpeg)

```
[
              "19.01.2011",
              "7"
         ],[
              "20.01.2011",
              "7"
        ],[
              "21.01.2011",
              "7
"
        ],[
              "22.01.2011",
              "7"
         ],[
              "23.01.2011",
              "7"
        ],[
              "24.01.2011",
              "8"
         ],[
              "25.01.2011",
              "8"
        ],[
              "26.01.2011",
              "8"
        ],[
              "27.01.2011",
              "9"
         ],[
              "28.01.2011",
              "8"
         ]
    ]
},
"analysisType": "scorecard",
"dailyUnique": 0,
"totalRowCount": 0,
"analysisTabHead": [ {
          "dataType": "string",
          "title": "Key figure",
          "contentType": "normal"
    \left\{ \begin{array}{c} \text{,} \\ \text{,} \\ \text{,} \\ \end{array} \right."dataType": "number",
          "title": "Today and last 30 days",
         "contentType": "normal"
    },
```
![](_page_21_Picture_0.jpeg)

```
{
        "dataType": "number",
        "title": "Today and last 30 days (%)",
        "contentType": "normal"
   },{
        "dataType": "number",
        "title": "Last 7 days",
        "contentType": "normal"
   },{
        "dataType": "number",
        "title": "Last 7 days (%)",
        "contentType": "normal"
   },{
        "dataType": "number",
        "title": "Last 14 days",
        "contentType": "normal"
   },{
        "dataType": "number",
        "title": "Last 14 days (%)",
        "contentType": "normal"
   },{
        "dataType": "number",
        "title": "Last 90 days",
        "contentType": "normal"
   },{
        "dataType": "number",
        "title": "Score",
        "contentType": "normal"
   }
],
"timeStop": "2011-01-28 23:59:59",
"calculationTime": "2011
-02
-24 14:21:07",
"chartType": "lines",
"analysisTabFoot": [
],
"analysisData": [ \sqrt{ }"Page Impressions",
        "7562", "-2.2",
        "7733", "-0.9",
        "7805",
        "33.8",
        "5835",
        "10"
   ],
```
![](_page_22_Picture_0.jpeg)

```
[
               "Visitors",
               "1503",
               "-3.3",
               "1554",
               "-3.7",
               "1614",
               "29.4",
               "1247",
               "7"
           ]
       ],
       "timeStart": "2010-12-29 00:00:00",
       "analysisTitle": "Scorecard"
   }
}
```
Example for analysisType "status":

There is an additional array "kpiData" which has data for the visualization of the status kpi (=speedometer). This is a simple table of two or three rows.

```
{
   "version": "1.1",
  "result": {
       "analysisWarnings": [
 ],
 "kpiData": [
[balang]]
               "Durchschnitt",
               "7733"
           ],
           [
               "Gesamt",
               "54134"
          ]
       ],
       "analysisType": "status",
       "dailyUnique": 0,
       "totalRowCount": 7,
       "analysisTabHead": [
          {
               "dataType": "string",
               "title": "Tage",
               "contentType": "main"
          },
           {
               "dataType": "number",
               "title": "Page Impressions",
               "contentType": "normal"
          }
      ],
```
![](_page_23_Picture_0.jpeg)

```
"timeStop": "2011-01-27 23:59:59",
        "calculationTime": "2011
-02
-24 14:30:11",
        "chartType": "lines",
        "analysisTabFoot": [ [
                "Gesamt",
                "54134"
           ]
        ],
        "analysisData": [ \overline{a}"21.01.2011",
                "8228"
           ],[
                "22.01.2011",
                "4918"
           ],[
                "23.01.2011",
                "7975"
           ],[
                "24.01.2011",
                "9261"
           ],[
                "25.01.2011",
                "8294"
           ],[
                "26.01.2011",
                "7403"
           ],[
                "27.01.2011",
                "8055"
           ]
        ],
        "timeStart": "2011
-01
-21 00:00:00",
        "analysisTitle": "KPI"
   }
}
```
![](_page_24_Picture_0.jpeg)

```
Example for analysisType "pivot":
This is the same as the analysis for analysisType "analysis", except there can be more than one 
elements in the analysisTabHead parameter with contentType "main"
{
   "version": "1.1",
   "result": {
       "analysisWarnings": [
       ],
       "analysisType": "pivot",
       "dailyUnique": 0,
       "totalRowCount": 10078,
       "analysisTabHead": [
           {
               "dataType": "string",
               "title": "Browser",
               "contentType": "main"
           },
           {
               "dataType": "string",
               "title": "Pages",
               "contentType": "main"
           },
           {
               "dataType": "number",
               "title": "Page Impressions",
               "contentType": "normal"
           },
           {
               "dataType": "number",
               "title": "Visitors",
               "contentType": "normal"
           }
       ],
       "timeStop": "2011-01-28 23:59:59",
       "calculationTime": "2011-02-24 14:35:44",
       "chartType": "bars",
       "analysisTabFoot": [
       ],
       "analysisData": [
           \sqrt{ }"Firefox 3.6",
               "manieren_per_mausklick",
               "6551",
               "4616"
           ],
           \sqrt{ }"Firefox 3.6",
               "dresscode_einmaleins",
               "2188",
               "1648"
           ],
```
![](_page_25_Picture_0.jpeg)

```
\begin{bmatrix} \phantom{-} \end{bmatrix}"Firefox 3.6", "-",
                   "83160",
                   "15008"
             ],[
                  "Internet Explorer 8.x",
                  "manieren_per_mausklick",
                   "4530",
                   "2872"
             ],[
                  "Internet Explorer 8.x", "-",
                   "0",
                  "1503"
             ],[
                  "Internet Explorer 8.x", "-",
                  "59680",
                  "11502"
             ],[
                   "
-",
                   "
-",
                  "226857",
                  "42673"
             ]
         ],
         "timeStart": "2010
-12
-29 00:00:00",
         "analysisTitle": "Pivot"
    }
}
```
![](_page_26_Picture_0.jpeg)

# <span id="page-26-0"></span>**11 Request of Reports**

By using the method "getReportData" you can retrieve data of reports.

### **Request**

![](_page_26_Picture_109.jpeg)

Example: { "params": { "token": "98991ec3459031c4bd9ddfeb4e142045\_52b6b54cbb4e9654d1ff032521a86270", "report\_name": "Overview Report" }, "version": "1.1", "method": "getReportData" }

![](_page_27_Picture_0.jpeg)

## **Response**

![](_page_27_Picture_69.jpeg)

Example: { "version": "1.1", "result": { "author": "John Doe", "title": "Overview Report", "description": "", "analyses": […] } }

![](_page_28_Picture_0.jpeg)

# <span id="page-28-0"></span>**12 Data Export**

By using the method "exportData" you can export category / parameter data. The Limit for exportable rows is 10.000 by default. If more rows are to be exported then it is possible to split the data using the startRow and endRow parameters to export, for example, rows 1 to 10.000, then rows 10.001 to 20.000 and so on.

#### **Request**

![](_page_28_Picture_152.jpeg)

![](_page_29_Picture_0.jpeg)

![](_page_29_Picture_133.jpeg)

```
Example:
{
   "params": {
       "token": "98991ec3459031c4bd9ddfeb4e142045_52b6b54cbb4e9654d1ff032521a86270",
      "startRow": 1,
       "endRow": 1000,
       "type": "content_categories"
   },
   "version": "1.1",
   "method": "exportData"
}
```
![](_page_30_Picture_0.jpeg)

### **Response**

![](_page_30_Picture_63.jpeg)

```
Example:
{
   "version": "1.1",
    "result": [
        ["Pages", "Category (Text) – Main category", "Category (Figure) – ownC. "],
        ["index", "archive", "1"],
        ["home", "archive", "2"]
   \, ]
}
```
![](_page_31_Picture_0.jpeg)

# <span id="page-31-0"></span>**13 Data Import**

By using the method "importData" you can import category / parameter data. The Limit for importable rows is 10.000 by default.

### **Request**

![](_page_31_Picture_175.jpeg)

```
Example:
{
   "params": {
       "token": "98991ec3459031c4bd9ddfeb4e142045_52b6b54cbb4e9654d1ff032521a86270",
       "uploadType": "content_categories",
       "uploadData": [
           ["Pages", "Category (Text) – Main category", "Category (Figure) – ownC. "],
           ["index", "archive", "1"],
           ["home", "archive", "2"]
      ]
   },
   "version": "1.1",
   "method": "importData"
}
```
![](_page_32_Picture_0.jpeg)

```
Example for changing a campaign:
{
   "params": { 
      "token": "98991ec3459031c4bd9ddfeb4e142045_52b6b54cbb4e9654d1ff032521a86270",
      "uploadType": "campaigns", 
      "uploadData": [
          \lceil"Action (delete, suggest)",
              "Advertising Media Title*",
              "DataSourceType (page, mediacode, action, seo, referrer)",
              "DataSourceValue*"
          ],
          [
             "",
              <newCampaignName1>,
              "mediacode",
              <Mediacode1>
          ],
          [
              "",
              <newCampaignName2>,
              "mediacode",
              <Mediacode2>
          ],
          ...
          \lceil"",
              <newCampaignNameN>,
              "mediacode",
              <MediacodeN>
          ]
      ]
  },
   "version": "1.1", 
  "method": "importData"
}
It will rename the campaign <Mediacode1> to <newCampaignName1>, <Mediacode2> to
<newCampaignName2> and so on.
```
![](_page_33_Picture_0.jpeg)

```
Example for deleting a campaign:
{ 
   "params": { 
       "token": "98991ec3459031c4bd9ddfeb4e142045_52b6b54cbb4e9654d1ff032521a86270",
       "uploadType": "campaigns", 
       "uploadData": [ 
           \sqrt{ }"Action (delete, suggest)",
               "Advertising Media Title*",
               "DataSourceType (page, mediacode, action, seo, referrer)",
               "DataSourceValue*"
          ], 
          \overline{ }"delete",
               <CampaignName1>,
               "mediacode",
               <Mediacode1>
          ], 
           \overline{[}"delete",
               <CampaignName2>,
               "mediacode",
               <Mediacode2>
          ], 
           ...
           \overline{[}"delete",
               <CampaignNameN>,
               "mediacode",
               <MediacodeN>
          ] 
       ]
   },
   "version": "1.1", 
   "method": "importData"
}
It will delete the campaigns with <Mediacode1>, <Mediacode2>, and so on.
It is also possible to merge different actions in one upload for changing and deleting campaigns.
```
#### **Response**

![](_page_33_Picture_155.jpeg)

![](_page_34_Picture_0.jpeg)

```
Example:
{
   "version": "1.1",
   "result": []
}
```

```
Example for URM Category Import via URM - Custom Visitor Id:
{
 "params": {
 "token": "c7a0768a865b9a20a6ba2278e6ebf686_6f9d875ca7abdf76969f07a2fefcdaba",
 "uploadType": "customer_categories",
 "uploadData": [
  "uploadType": "customer_categories",<br>"uploadData": [<br>[
      "Customer",
      "URM – Category Name",
      "URM - Gender"
    ],
    \left[ \right] "508371",
      "Caras 1116",
      "Woman"
\Box},
 "version": "1.1",
 "method": "importData"
}
```
![](_page_35_Picture_0.jpeg)

```
Example for URM Category Import via End Device Visitor ID:
URM Categories are related to one URM – Custom Visitor ID. If you're Account is configured to run 
cross-device, several End Device Visitor Ids can belong to one URM – Custom Visitor ID.
Please be aware, that if you upload different values for a category to different devices of one 
Customer, only one value will be taken.
We recommend to use the Upload via URM – Custom Visitor ID instead.
{
 "params": {
 "token": "c7a0768a865b9a20a6ba2278e6ebf686_b431121901c3e97ed8da17fc331da9c4",
 "uploadType": "customer_categories_deid",
 "uploadData": [
\overline{\phantom{a}}]<br>"deid",<br>^^
      "URM – Category Name",
      "URM - Gender"
     ],
    \overline{[} "2148028690700883469",
      "Caras 1116",
      "Woman"
    ]
   ]
  },
  "version": "1.1",
  "method": "importData"
}
```
![](_page_36_Picture_0.jpeg)

## <span id="page-36-0"></span>**14 TV data deletion**

By using the method "deleteTvData" you initiate the deletion of TV data.

## **Request**

![](_page_36_Picture_130.jpeg)

![](_page_36_Picture_131.jpeg)

## **Response**

![](_page_36_Picture_132.jpeg)

![](_page_37_Picture_0.jpeg)

Example:

{ "version": "1.1", "result": ["Deleting Tv Data initiated"] }

![](_page_38_Picture_0.jpeg)

# <span id="page-38-0"></span>**15 Request Limitations**

To prevent blocking the JSON API and the server by a high frequency of API requests of one customer the number of requests per time period is limited. If one single Q3 user sends requests to the JSON API with a frequency higher than the defined limits, the JSON API will refuse subsequent requests for the defined period.

The limitations are defined by the following values.

![](_page_38_Picture_149.jpeg)

#### **Short-term limit**

The short-term limit applies if the customer sends a lot of requests in a relatively short period of time, e.g. 1 request per second. In the default configuration, the limitation applies after 10 seconds when there are more than 1 requests per 2 seconds. After the limit is reached the following request will be accepted 1 per 10 seconds until the frequency goes back to the allowed level.

#### **Long-term limit**

The long-term limit applies if the customer sends a lot of requests in a relatively long period of time, e. g. 1 request every 4 seconds. In the default configuration, the limitation applies after 10 minutes (600 seconds) when there are more than 120 requests within this time period. After the limit is reached the following request will be accepted 1 per 10 minutes until the frequency goes back to the allowed level. The long-term limit will be also applied to the requests which are limited by the short-term limit and still coming with the same frequency within the long-term period.

In case a limit was reached, the API will respond with the following message and header:

![](_page_39_Picture_0.jpeg)

```
{
  "version":"1.1",
  "error": {
      "name": "JSONRPCError",
      "message": "To many requests ([JSON_REQUESTS_ALLOWED_PER_PERIOD |
         JSON_REQUESTS_ALLOWED_PER_PERIOD_SEC]) within 
         [JSON_REQUESTS_PERIOD | JSON_REQUESTS_PERIOD_SEC] seconds."
   },
    "code" : 501
}
HTTP-Header:
Status: 200 OK
Content-Type: application/x-www-form-urlencoded
```
Example:

![](_page_39_Figure_3.jpeg)

Please note that the described limitations can not be changed individually per account. We reserve the right to change the limitation values in case there is still a risk of blocking the API with the current values.

![](_page_40_Picture_0.jpeg)

## <span id="page-40-0"></span>**16 Contact**

If you have any questions please feel free to contact us:

Webtrekk GmbH Robert-Koch-Platz 4 10115 Berlin, Germany

fon +49(0)30 - 755 415 - 0 fax +49(0)30 - 755 415 - 100 info@webtrekk.com

http://www.webtrekk.com